#### KP Basis TEMA-vejledning **Økonomipostering af ydelser og træk**

Denne TEMA-vejledning er supplerende materiale til brugervejledningerne for KP-Basis og er under stadig udvikling. Forslag til ændringer/tilføjelser sendes til socialpension@kombit.dk.

## Indhold

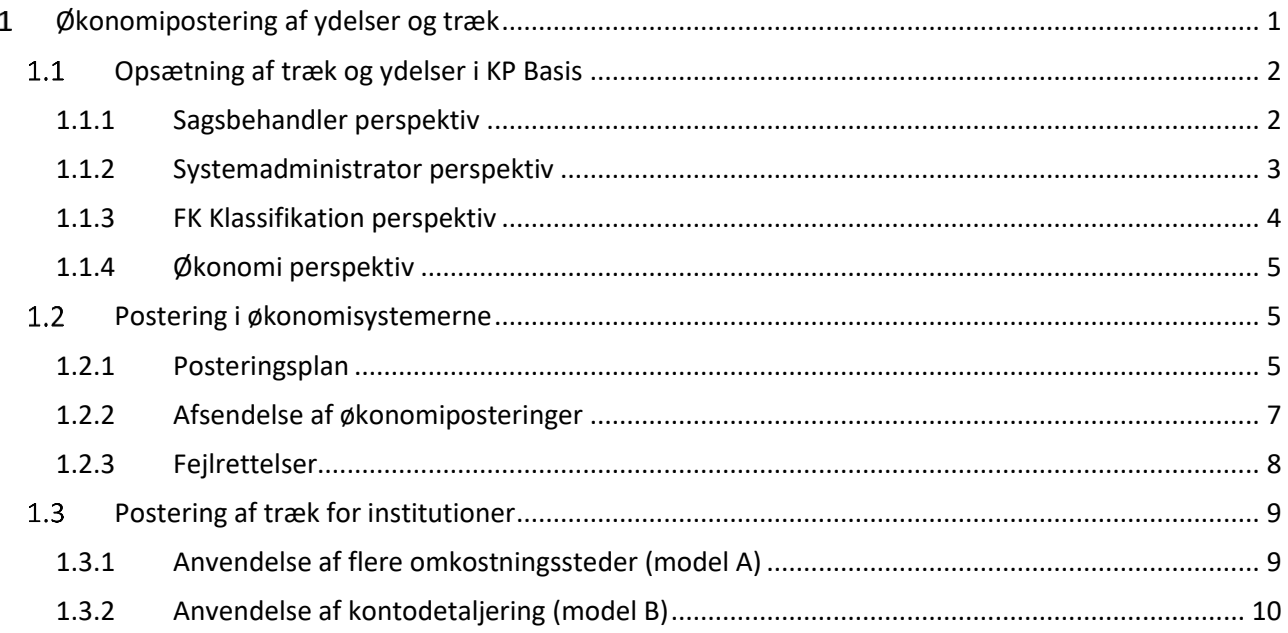

# **Økonomipostering af ydelser og træk**

<span id="page-0-0"></span>I denne temavejledning kan du læse om sammenhængen mellem sagstyper, arter og typer af træk og ydelser, samt hvordan de danner økonomiposteringer i KP Basis.

## **Opsætning af træk og ydelser i KP Basis**

<span id="page-1-0"></span>Nedenstående figur vil blive gennemgået i de følgende afsnit:

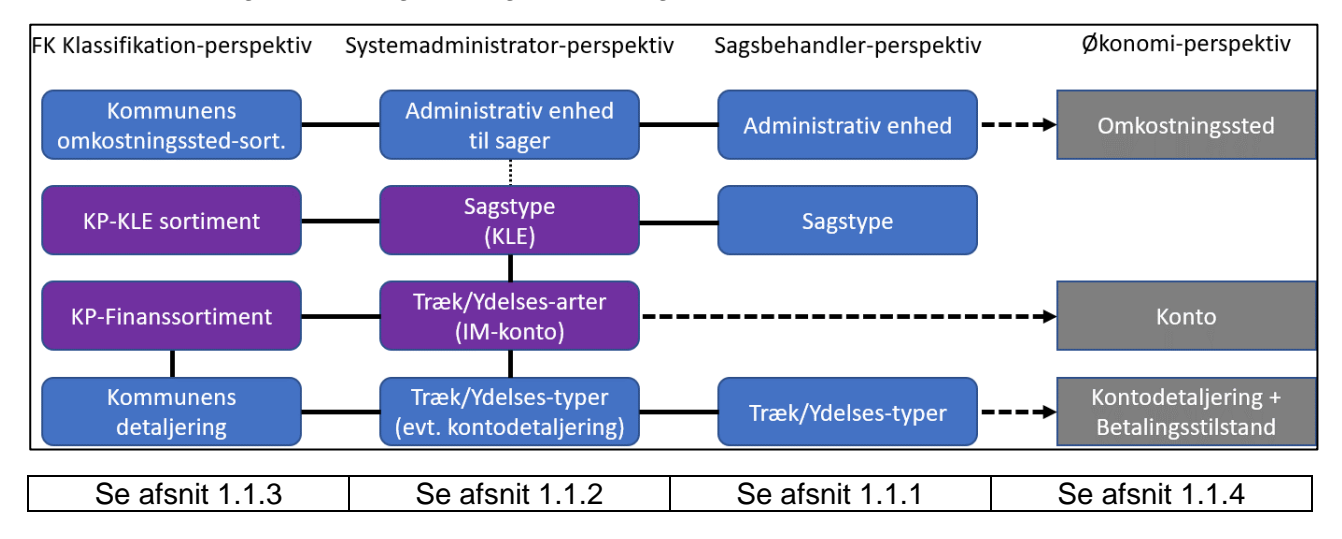

## <span id="page-1-1"></span>**1.1.1 Sagsbehandler perspektiv**

I dette afsnit gennemgås sagsbehandler perspektiv (3. kolonne).

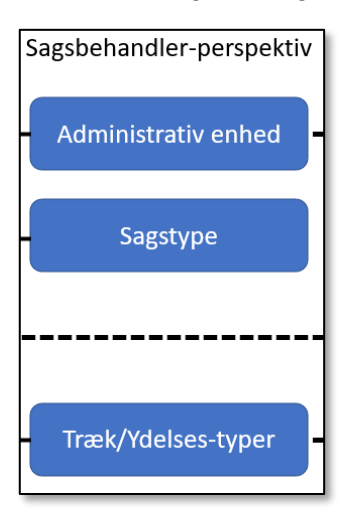

I forbindelse med oprettelse af en bevilling eller et træk vælger sagsbehandleren først en sagstype. Der er en lang række sagstyper i KP Basis. Blandt disse kan en sagsbehandler være begrænset til sagstyper af nogle KLE-numre.

Når sagstypen er valgt, kan systemet foreslå en administrativ enhed, hvis det er sat op af kommunens systemadministrator. Sagsbehandleren kan dog altid vælge en anden enhed ud af alle de enheder, som der er sat op i systemet.

Dernæst vil sagsbehandleren blive præsenteret for en række træk eller ydelsestyper. Dette udvalg afhænger af den sagstype, der er valgt og af kommunens opsætning.

## <span id="page-2-0"></span>**1.1.2 Systemadministrator perspektiv**

I dette afsnit gennemgås systemadministrator perspektiv (2. kolonne).

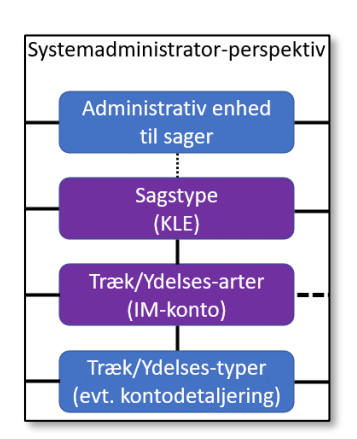

I den **centrale** systemadministration er KP Basis sat op med et udvalg af sagstyper og træk/ydelsesarter. Sagstypen angiver et KLE-nummer.

Sagstyper og træk/ydelsesarter er bundet sammen ved, at der for hver træk/ydelsesart er peget på én sagstype, hvorunder denne art skal kunne oprettes. På træk/ydelsesarten er samtidig opsat hvilken IMkonto, som denne træk/ydelsesart skal konteres på.

*Eksempel. Ydelsesarten "Briller – udvidet helbredstillæg" peger på sagstypen "Udvidet helbredstillæg", som igen peger på KLE32.03.12. Ydelsesarten peger på IM kontoen "5.48.67.1.007".*

I den **kommunale** systemadministration kan kommunen pege på en "**administrativ enhed til sager**", som systemet skal foreslå, når en

sagsbehandler opretter en sag. Hvis KP Basis automatisk opretter en sag af en given sagstype, vil sagen blive placeret på den tilhørende administrative enhed. Hvis der ikke er sat en kendt administrativ enhed op til sagstypen, anvendes kommunens "Standard administrative enhed" i stedet.

Kommunen kan ligeledes oprette **træk/ydelsestyper** [\(se brugervejledning](https://www.kommunernespensionssystem.dk/wp-content/uploads/2021/11/Brugervejledning-til-systemadministrator-2.pdf#page=48&zoom=100,173,528) for [systemadministratorer](https://www.kommunernespensionssystem.dk/wp-content/uploads/2021/11/Brugervejledning-til-systemadministrator-2.pdf#page=48&zoom=100,173,528) afsnit 6.9/6.10). Det er disse, som sagsbehandlerne kan vælge mellem, når de bevilger ydelser og opretter træk i kommunen. Hver træk/ydelsestype skal pege på præcis én træk/ydelsesart. For ydelser kan der vælges om der er tale om en tilbagebetalingspligtig ydelse.

For både træk og ydelsestyper kan der angives en kontodetaljering, som muliggør, at denne eksakte træk/ydelsestype kan blive konteret for sig i kommunens økonomisystem. Den kontodetaljering, som man sætter på en træk/ydelsestype, skal passe med den konto, som er sat på den overliggende træk/ydelsesart. Dvs. at de to værdier skal være kædet sammen i FK-Klassifikation.

## <span id="page-3-0"></span>**1.1.3 FK Klassifikation perspektiv**

I dette afsnit gennemgås FK klassifikation perspektiv perspektiv (1. kolonne).

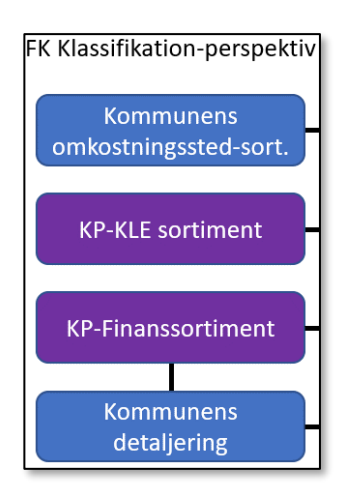

FK Klassifikation indeholder en række af værdilister kaldt sortimenter, der beskriver de værdier som KP Basis kan udveksle med andre systemer, f.eks. økonomisystemerne.

I den centrale systemadministration er KP Basis sat op med et udvalg af KLE-numre, som anvendes på sagstyperne. Under KP-Finanssortimentet er der et konto-delsortiment, som angiver hvilke kontoværdier som KP Basis kan sende til økonomisystemerne. Det er disse kontoværdier, som anvendes i KP Basis' træk/ydelsesarter.

I den kommunale systemadministration kan kommunen vælge at detaljere disse kontoværdier. Dvs. at kommunen til en allerede centralt opsat kontoværdi knytter en underliggende værdi, når kommunen ønsker at registrere mere detaljeret end det kræves af IM-kontoplanen. En given detaljering kan altså kun anvendes under en bestemt konto.

*Eksempel 1: I KP Basis' kontosortiment findes værdien "5.30.27.1.096 Beboeres betaling for el og varme i plejehjem og beskyttede boliger". Hvis kommunen ønsker mere detaljeret kontering, så man kan trække beboere for el-udgifter særskilt, kan der oprettes en ny kontoværdi: "Beboeres betaling for el. Kontodetaljeringen "Beboeres betaling for el" er oprettet under kontoen "5.30.27.1.096", og vil derfor kun kunne knyttes til træktyper, som ligger under en trækart, der er knyttet til den konto.*

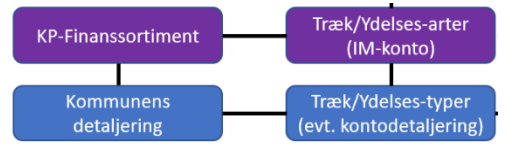

*Denne del af figuren viser, at en træktype kun kan anvende en detaljering, som er oprettet under trækartens konto.*

*Eksempel 2: Under samme konto kunne kommunen også vælge at oprette en kontodetaljering til træk for et bestemt plejehjem. Det kunne hedde " Lykkebo - Beboeres betaling for el og varme" og blive knyttet til en træktype, som kun bliver anvendt til beboere på et bestemt plejehjem, og dermed sikre, at indtægter fra trækkene kan blive konteret direkte på dette plejehjem.*

Udover sortiment for konti skal kommunen ydermere opsætte et sortiment i FK Klassifikation over de administrative enheder, som sagsbehandlerne skal have mulighed for at vælge mellem i KP Basis. Dette styres af sortimentet for omkostningssteder.

## <span id="page-4-0"></span>**1.1.4 Økonomi perspektiv**

I dette afsnit gennemgås Økonomi perspektiv (2. kolonne).

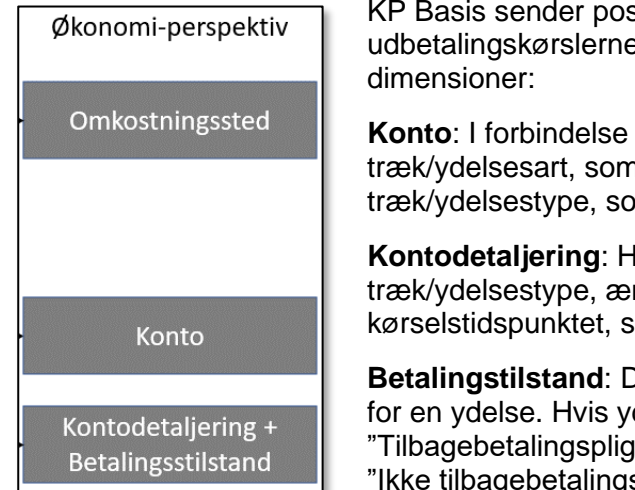

KP Basis sender posteringer til økonomisystemerne i forbindelse med udbetalingskørslerne. Posteringerne sendes med følgende

**Konto**: I forbindelse med kørslen hentes konto-oplysninger fra den træk/ydelsesart, som på kørselsdagen er knyttet til den træk/ydelsestype, som der skal posteres for.

**Kontodetaljering**: Hvis kontodetaljeringen, som er knyttet til en træk/ydelsestype, ændres, så er det den værdi, der er gældende på kørselstidspunktet, som bliver sendt.

**Betalingstilstand**: Denne dimension er kun udfyldt, når der konteres for en ydelse. Hvis ydelsestypen ved kørslen er sat op som "Tilbagebetalingspligtig", så er det den værdi der sendes, ellers sendes "Ikke tilbagebetalingspligtig"

**Omkostningssted**: Denne dimension styres af den administrative enhed på sagen, som trækket/ydelsen er placeret på. Det er den aktuelle administrative enhed på kørselstidspunktet, der sendes som omkostningssted.

Det er op til kommunen, om man vil samle alle sager på én administrativ enhed og sende alle økonomiposter med det samme omkostningssted.

## **Postering i økonomisystemerne**

<span id="page-4-1"></span>Dette afsnit beskriver det praktiske forløb ifm. driftspostering af ydelser og træk.

## <span id="page-4-2"></span>**1.2.1 Posteringsplan**

Nedenstående tabeller beskriver de posteringer, som dannes i forskellige situationer af KP Basis.

Det er anført hvilke konti, der er involveret, og hvilket detaljeringsniveau, som der posteres med.

*Eksempel. Ifm. udbetaling af en ydelse debiteres den anviste driftskonto, og der modposteres på mellemregningskonto for udbetalinger. Dette gøres med en post pr. borger pr. driftskonto. Dvs. at poster for en borger, der modtager flere ydelser samtidig, som alle posteres på den samme konto, vil blive summeret sammen til en postering. (række 1 i tabellen under Ydelser)*

*Når udbetalingen har fundet sted, bliver der derefter posteret på afregningskontoen (svarende til*  banken) og modregnet på mellemregningskontoen for udbetalinger, så den går i nul. *Bankposteringen bliver ikke posteret på borgerniveau, men kun som en postering pr. posteringsbundt. (række 2 i tabellen under Ydelser)*

#### **Ydelser**

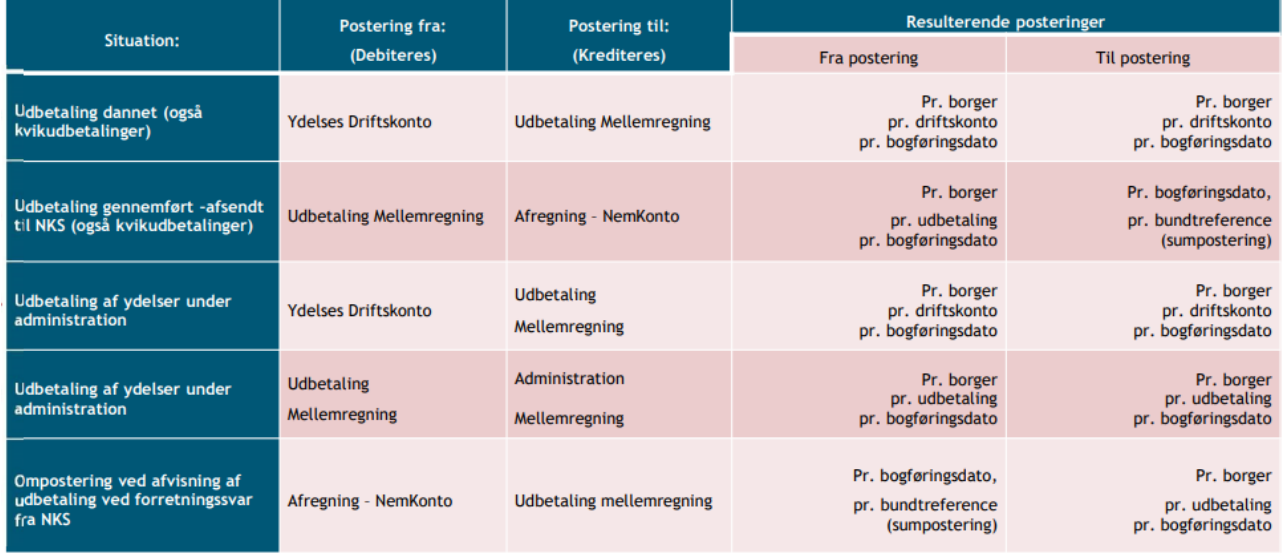

#### **Træk i kommunen**

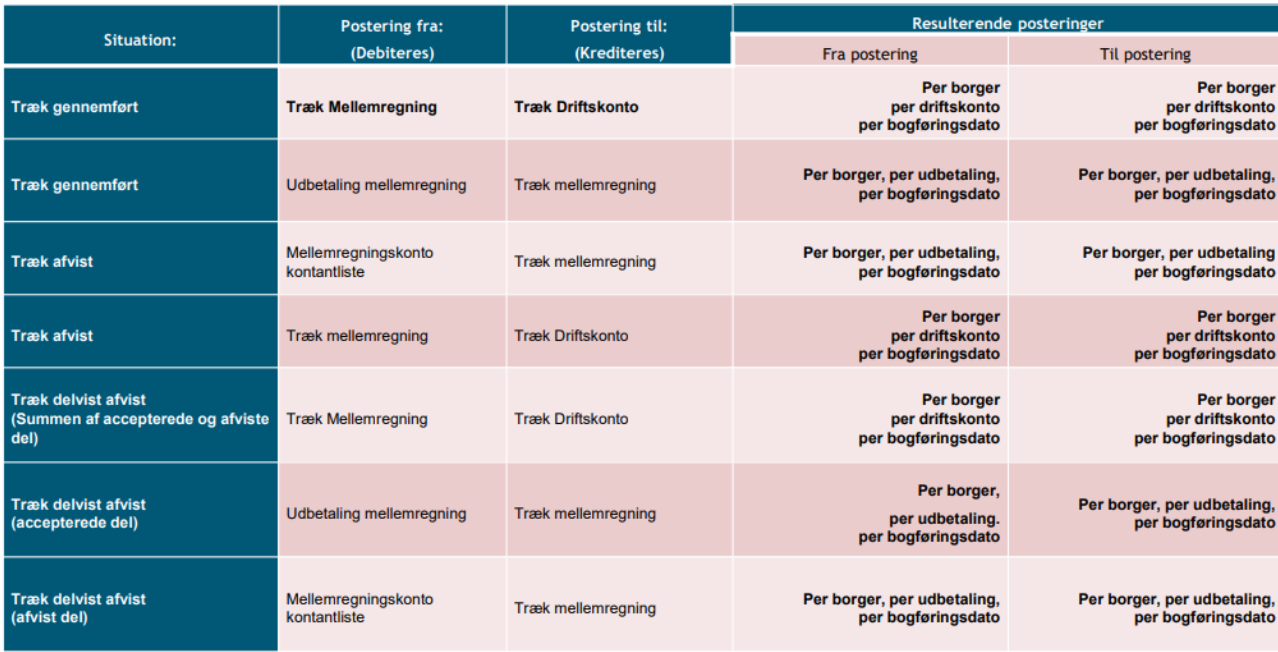

### **Træk i pension hos UDK**

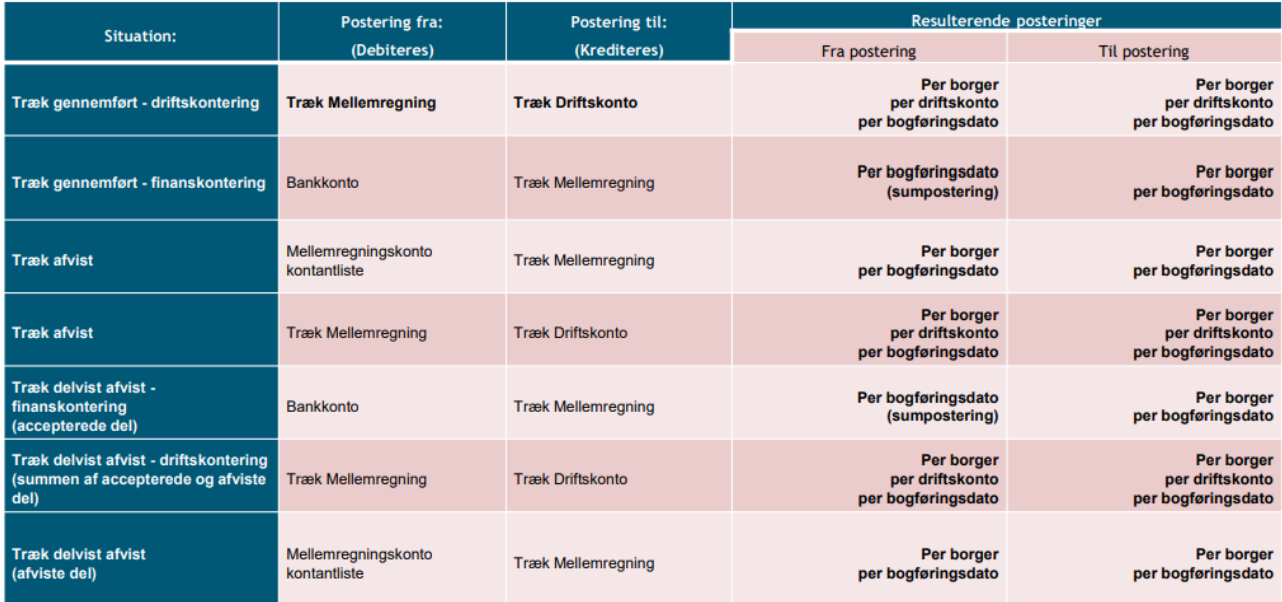

## <span id="page-6-0"></span>**1.2.2 Afsendelse af økonomiposteringer**

Udbetalingskørsler og kørsler vedrørende træk i KP danner en række posteringer, der samles i ét bilag pr. kørsel pr. bogføringsdato. Hvert bilag får en bilagsreference som består af "SPK" + bogføringsdato + et unikt ID. For eksempel: "SPK0103202206ed10b9-e60c-4f52-9ca1- 3e86c4f69704".

Alle bilagene bliver samlet og afsendt til økonomisystemerne dagligt. For ydelser, der kvikudbetales, posteres i løbet af måneden, kommunale træk og ydelser i månedskørslen posteres ifm. månedskørslens første dag (typisk fredag).

De posteringer som følger af UDK's træk i pensionen foretages, når UDK har bekræftet trækkene på månedskørslens sidste dag (typisk søndag).

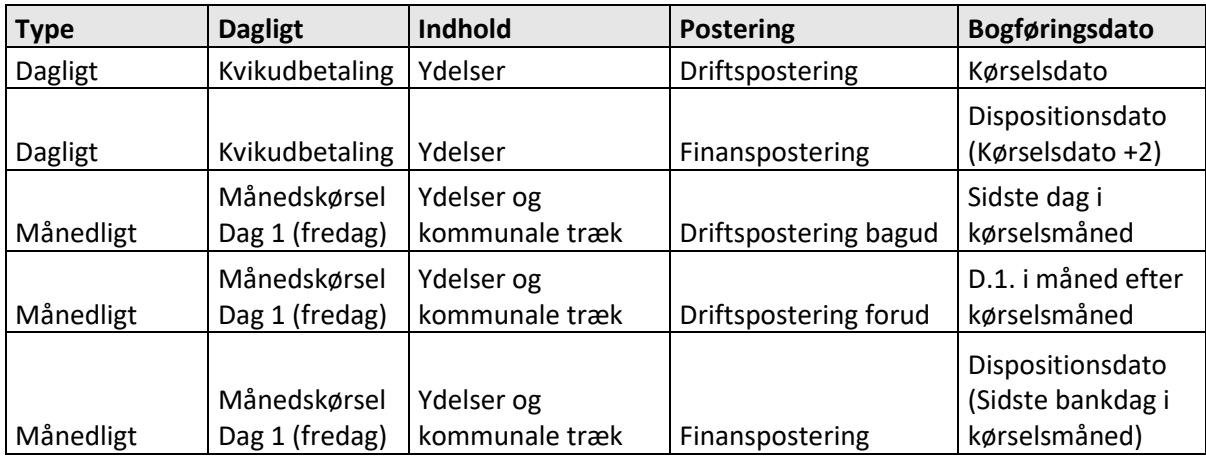

#### *Posteringer ifm. træk og ydelser i KP Basis*

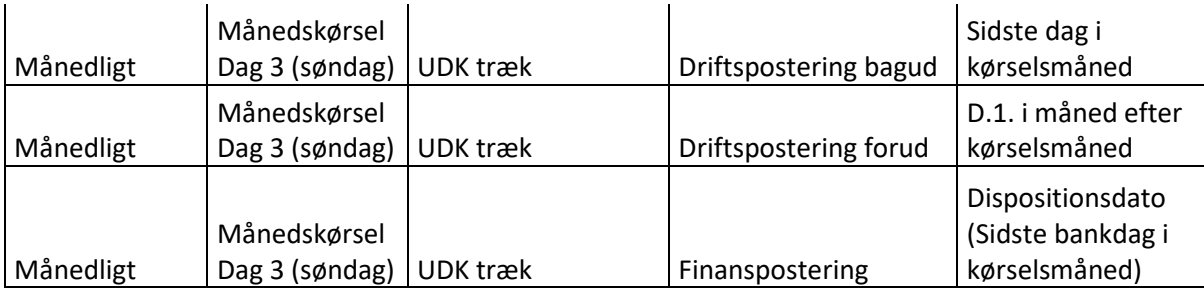

Det er forskelligt, hvornår økonomisystemerne modtager disse filer, men når de gør, validerer de om de modtagne posteringsoplysninger, matcher de regler, som kommunen har sat op i økonomisystemets omsætningstabel. Denne tabel omdanner de fremsendte oplysninger fra KP Basis til kommunens egen kontoplan.

### <span id="page-7-0"></span>**1.2.3 Fejlrettelser**

Hvis økonomisystemet finder fejl i et bilag, bliver hele bilaget sendt tilbage til KP med markering af fejl status. Det vil kunne ses i økonomisystemet, hvis et bilag er afvist, men du kan også se status på posteringerne i KP Basis med rapporten "Kontering". Denne rapport giver mulighed for at vise status for posteringen, samt konteringsdimensioner ("Konto", "Sekundær dimension – detaljering", "Sekundær dimension – tilbagebetaling" (Betalingstilstand) og "Omkostningssted". Der vises både status for den enkelte postering ("Status") og for hele bilag ("Finansbilag status").

| "Status"<br>(status for postering) | "Finansbilag status"<br>(status for bilag) | <b>Betyder</b>                                                                                                    |
|------------------------------------|--------------------------------------------|----------------------------------------------------------------------------------------------------|
| Oprettet                           | tomt                                       | Posteringen er endnu ikke<br>afsendt fra KP Basis                                                                                 |
| Afsendt                            | AFVIST eller tomt                          | Posteringen er afsendt til<br>bogføringssystemet, men<br>endnu ikke modtaget og<br>behandlet                                      |
| Accepteret                         | <b>ACCEPTERET</b>                          | Posteringen (og finansbilaget)<br>er accepteret                                                                                   |
| Bilag afvist                       | <b>AFVIST</b>                              | Bilaget er afvist, men<br>posteringen er godkendt og<br>derfor er mapningen korrekt.                                              |
| Afvist                             | <b>AFVIST</b>                              | Posteringen er afvist. Dette<br>kan skyldes manglende<br>mapning. Årsagen til<br>afvisningen kan findes i feltet<br>'Begrundelse' |

**Status på posteringer i konteringsrapporten på post og bilagsniveau**

#### **Blandt årsagerne, der kan læses i feltet "Begrundelse", er de typiske værdier**:

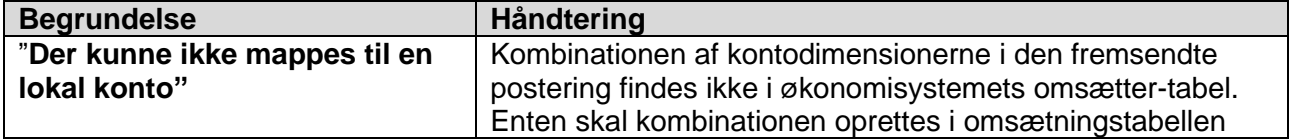

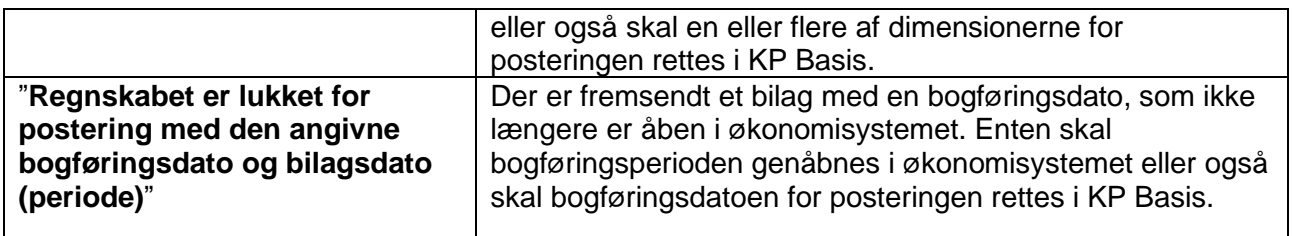

Ved disse typiske fejl kan man således vælge to forskellige tilgange; enten at rette posteringerne i KP Basis [\(se brugervejledning for systemadministratorer afsnit 6.19/6.20\)](https://www.kommunernespensionssystem.dk/wp-content/uploads/2021/11/Brugervejledning-til-systemadministrator-2.pdf#page=75&zoom=100,77,784) eller at rette i økonomisystemet (tilføj mapning eller åbne en bogføringsperiode).

Uanset hvor man retter, har man brug for at KP Basis bagefter genfremsender posteringerne, og at økonomisystemet forsøger at indlæse dem igen.

Genfremsendelse af posteringsbilag sker hver dag kl.17 og kl.01. Derpå afventes det at økonomisystemet indlæser, validerer bilaget og fremsender en ny kvittering tilbage. Det er afhængigt af kommunen og økonomisystemet, hvornår filen indlæses igen. Afhængig af tidspunktet for rettelsen og kommunens opsætning i økonomisystemet kan det altså tage op til 2 dage, før man kan se en ny status på et posteringsbilag.

I denne figur er vist afsending kl.16 og kl.18, når økonomisystemet indlæser konteringer kl. 20.

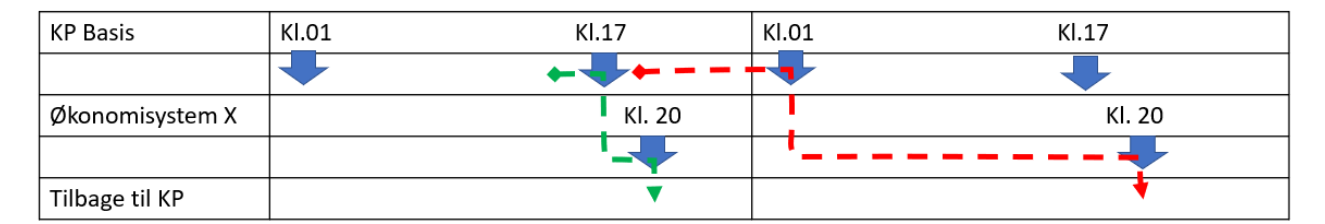

## **Postering af træk for institutioner**

<span id="page-8-0"></span>Dette afsnit omhandler specifikt brugen af omkostningssted ved kontering af træk vedrørende institutionsdrift. Det er typisk på det område, at man anvender opsplitning af kontering på decentral enheder (decentral kontering).

Eksemplet anvendt i dette afsnit baserer sig på en fiktiv institution "Bøgeskoven", hvor egenbetaling for forplejning og service hentes som træk i pensionsudbetalingerne. Til det formål er der brug for et antal træktyper under trækarten "Betaling for serviceydelser, plejehjem og plejebolig". Hvis kommunen således skal modtage betaling for den samme ydelse fra et antal forskellige institutioner, er der overordnet set to forskellige måder, de kan oprettes på, som beskrives i de næste to afsnit.

## <span id="page-8-1"></span>**1.3.1 Anvendelse af flere omkostningssteder (model A)**

Kommunen opretter kun en træktype pr. serviceydelse, men sørger for, at der bliver angivet forskellige omkostningssteder på træk vedr. forskellige institutioner. Det vil i praksis sige, at de sager som borgerens træk oprettes på, får angivet en Administrativ enhed, der svarer til institutionen. Denne administrative enhed styrer hvilket omkostningssted, som sendes når sagen danner konteringer. Dermed sendes den samme konto uanset hvilken institution, det drejer sig om,

men i kombination med det omkostningssted, der sendes, kan kontering for trækkene mappes til forskellige konti i kommunens økonomisystem.

Eksempel:

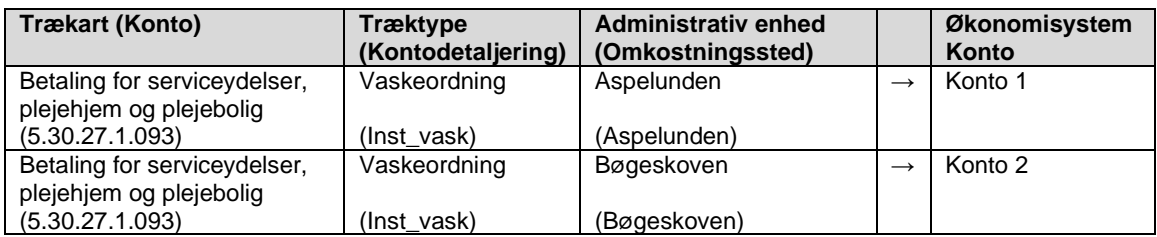

I forbindelse med denne model, skal man være opmærksom på:

- **Ekstern synlighed:** Den valgte administrative enhed på træksagen, vil også blive udstillet i SAPA og i kontaktoplysningerne på evt. breve, som sendes fra sagen.
- **Manuel tilretning**: Hvis der automatisk bliver dannet nye sager ifm. masseindberetning eller trækfiler fra serviceleverandører, bliver den administrative enhed sat ud fra det enkelte træks træktype. Træktypen er knyttet til en trækart, som igen er knyttet til en sagstype, og kommunen kan sætte en standard administrativ enhed til sagstyper (jf. afsnit [1.1.2\)](#page-2-0). Det kan betyde, at man manuelt skal rette den administrative enhed, som systemet har sat, for at få tilknyttet korrekt administrativ enhed (omkostningssted).
- **Rettelser**: Hvis systemet eller en sagsbehandler har sat en forkert administrativ enhed på en sag, kan dette rettes indtil månedskørslen i handlingen "Ret bevilling". Hvis posteringen når at blive afsendt, og økonomisystemet afviser kombinationen af konto og omkostningssted, så kan omkostningsstedet rettes af en systemadministrator og genfremsendes.
- Ved at undlade at sætte en standard enhed for den sagstype, der anvendes kan man sikre, at sagsbehandleren altid skal vælge en administrativ enhed, og at træksager ikke blot placeres på standardenheden. Automatisk oprettede sager vil dermed ende på enheden bestemt af systemparameteren "Standard administrativ enhed".

## <span id="page-9-0"></span>**1.3.2 Anvendelse af kontodetaljering (model B)**

Kommunen anvender altid den samme administrative enhed (og dermed omkostningssted) på alle træksager, men opretter til gengæld en kopi af den samme træktype på alle institutioner. Dermed er det stadig muligt at mappe til de relevante konti i kommunens økonomisystem.

Eksempel:

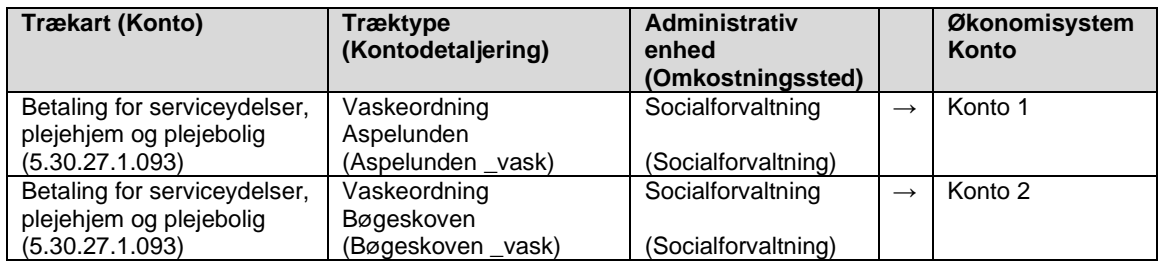

I forbindelse med denne model, skal man være opmærksom på:

- Der kan være et stort antal af kontodetaljeringer og træktyper, som skal oprettes i hhv. FK Klassifikation og KP Basis, og dermed også et stort antal forskellige træktyper, som sagsbehandleren skal vælge mellem, når der skal oprettes et træk. Det kan være en hjælp for sagsbehandleren, at man kan begynde at skrive dele af navnet på det træk, man ønsker at oprette og dermed gøre valglisten mindre.